# **J** Duke Clinical Research Institute *Quick Reference Card*

## **Research Data Authorization**

Project or System Admin - Bulk Participant Load

#### **Overview**

While Site Coordinators can add participants *manually*, the **Bulk Participant Load** is performed by the **Project Administrator** or **System Administrator**.

### **Performing a Bulk Participant Load in RDA**

- **1** Log into the **Research Data Authorization** tool:
	- **a** Go to https://rda.dcri.duke.edu
	- **b** Click either the **Login** link or the **Log In** button You are routed to the **Duke Sign In** page
	- **c** Click your organization's button to connect and log in using your organization credentials **Note**: You might need to click the **Show all** button to find and click on your organization.
- **2** On the **Participants** screen, select the correct project from the **Current Project** drop-down
- **3** Click **Bulk Participant Load**
- **4** Click **Choose File**, and select the file
	- **•** Must be in *CSV* format
	- **•** Must contain *Site*, *Participant ID*, *First Name*, *Last Name*, and *Email Address*
	- **•** Click the *Download Bulk Participant Template* link to download a template that you can populate, if needed
- **5** Click **Submit**

The imported records appear in the **Participant List** (you might need to refresh the window)

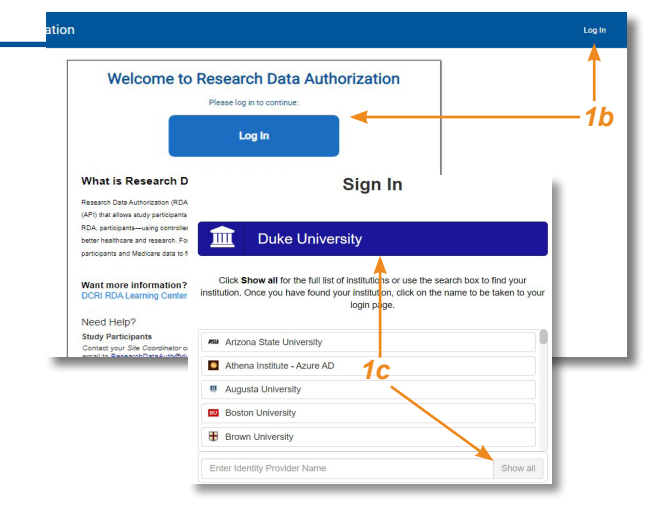

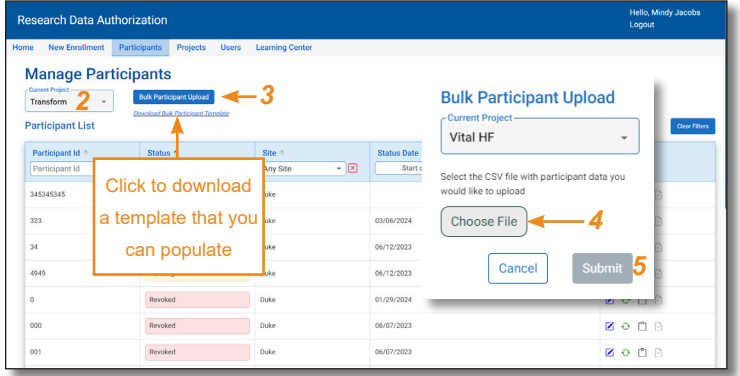

### **Errors that can occur during a Bulk Participant Load**

Refer to the following table when records are not loaded due to errors:

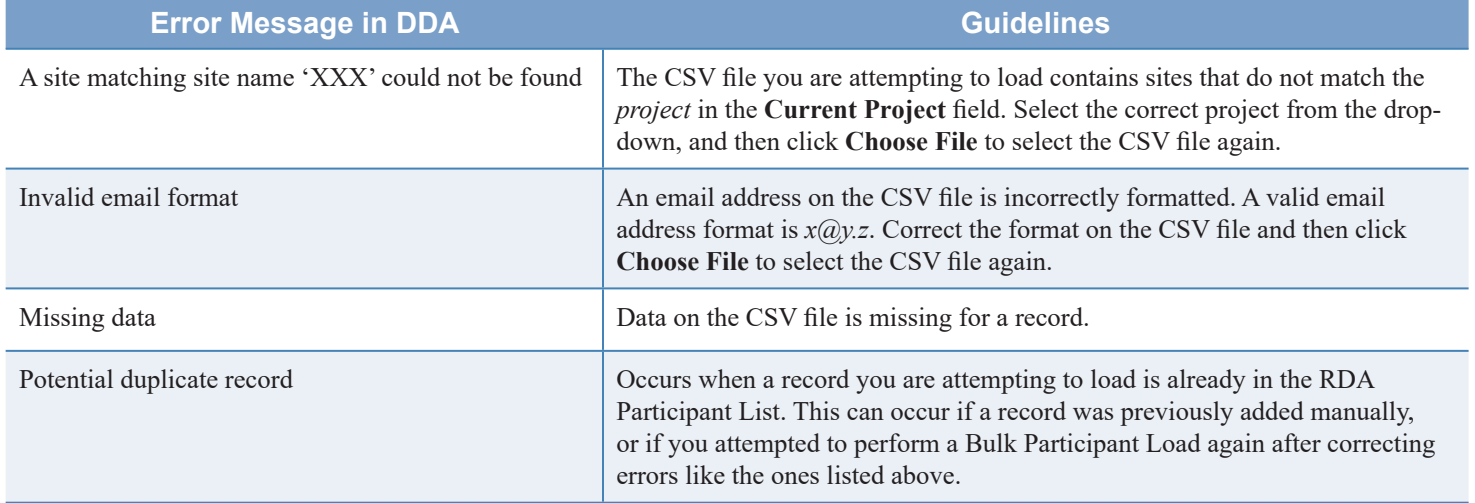

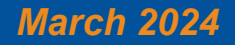

### *March 2024 Technology Training Page 1 of 2*

# **I** Duke Clinical Research Institute *Quick Reference Card*

## **Research Data Authorization**

Project or System Admin - Bulk Participant Load

### **Other Considerations**

- **•** Bulk Participant Load files must be in *CSV* format and must contain the participants' *Site*, *Participant ID*, *First Name*, *Last Name*, and *Email Address*
- If editing is needed due to errors that appear in RDA during the load, consider opening your CSV file in Notepad for quick editing
- **•** When an error refers to a specific record in the CSV file ("Record 3, Record 4, etc."), note that it is referring to the 3rd *line* of the CSV file (including the header line) - see example below

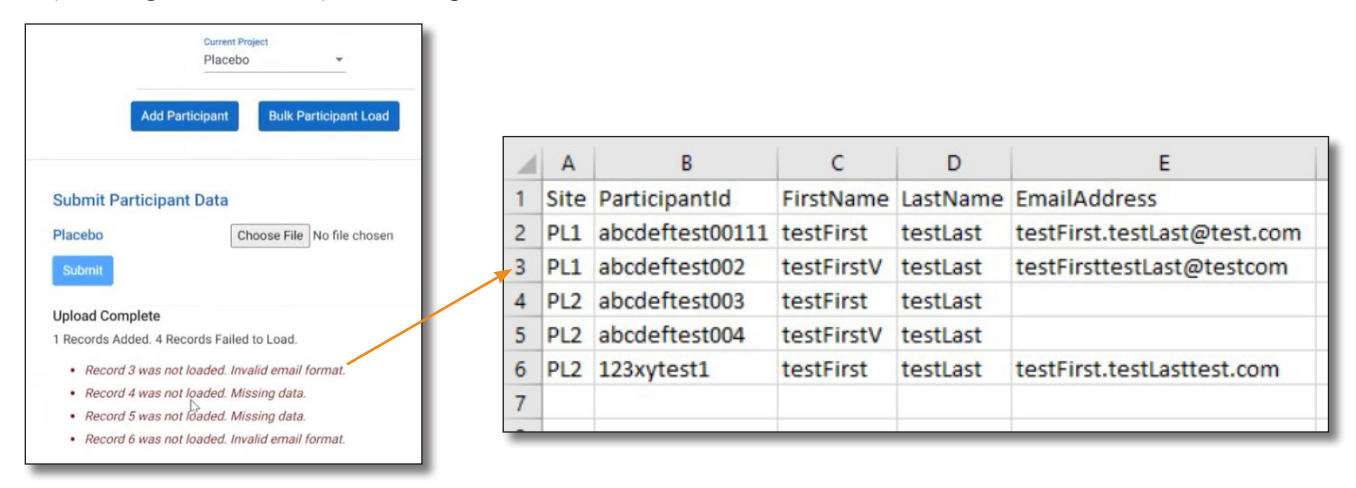

### **Getting Help**

.

If you have questions or comments about the content of this QRC, please email [Technology Training](mailto:dcriittrain%40dm.duke.edu?subject=) [**dcriittrain@dm.duke.edu**]. If you experience any technical problems working with **Research Data Authorization** that you are unable to resolve, contact the **RDA Support** team via phone, **919-668-0014**, or email, **[RDAuth@duke.edu](mailto:RDAuth%40duke.edu?subject=)**.

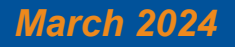